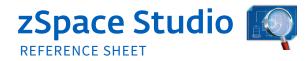

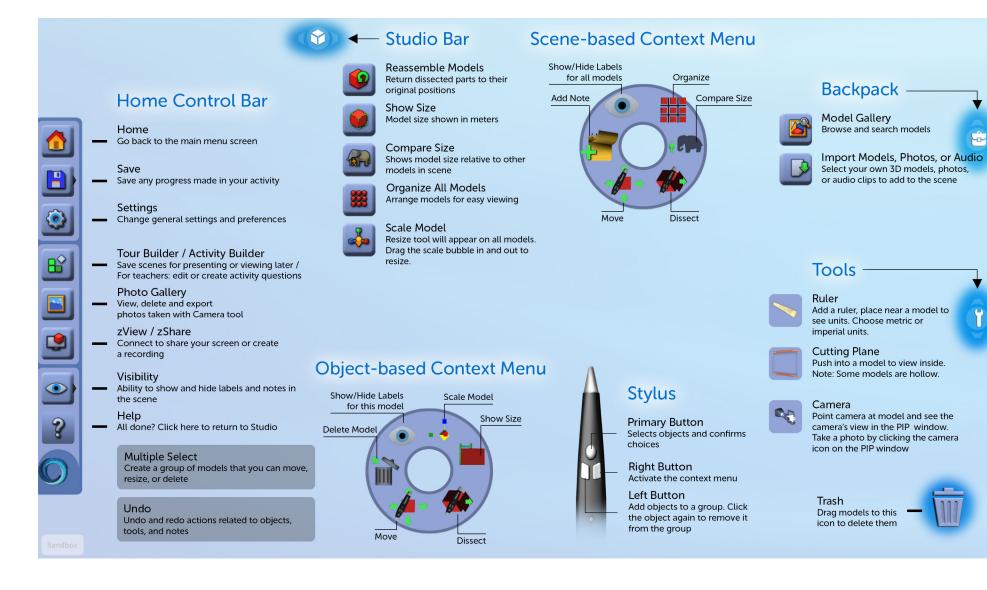

ŵ

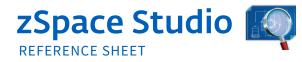

| ACTION                                                                      | KEYBOARD COMMAND                     |
|-----------------------------------------------------------------------------|--------------------------------------|
| STYLE MODES                                                                 |                                      |
| Switch stylus modes (move & dissect)                                        | Spacebar                             |
| TOOLS                                                                       |                                      |
| Take a photo when using the Tools Camera                                    | Hold camera w stylus and press Enter |
| COMMON ACTIONS                                                              |                                      |
| Select Model                                                                | Left button select                   |
| Select All / Deselect All                                                   | CTRL-A / A                           |
| Undo/Redo                                                                   | CTRL-Z / CTRL+Y                      |
| Model Gallery open and close                                                | М                                    |
| Delete Model                                                                | Hold model w/ stylus + Delete        |
| Duplicate                                                                   | CTRL-D, D                            |
| Rotate a model held by the stylus                                           | All 4 arrow keys                     |
| MENUS                                                                       |                                      |
| Perform "Save" action (prompts "Save As"<br>dialog if it is the first save) | CTRL-S                               |
| Open / Close the Help Screen                                                | F1                                   |

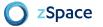